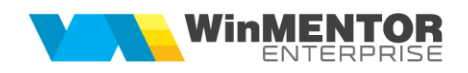

## **Structura import intrari din productie din XLS**

Fișierul de configurare import trebuie să se numească **ImportNPXLS.ini**, să se afle în directorul de unde se lansează executabilul WinMENTOR Enterprise și să aibă structura de mai jos:

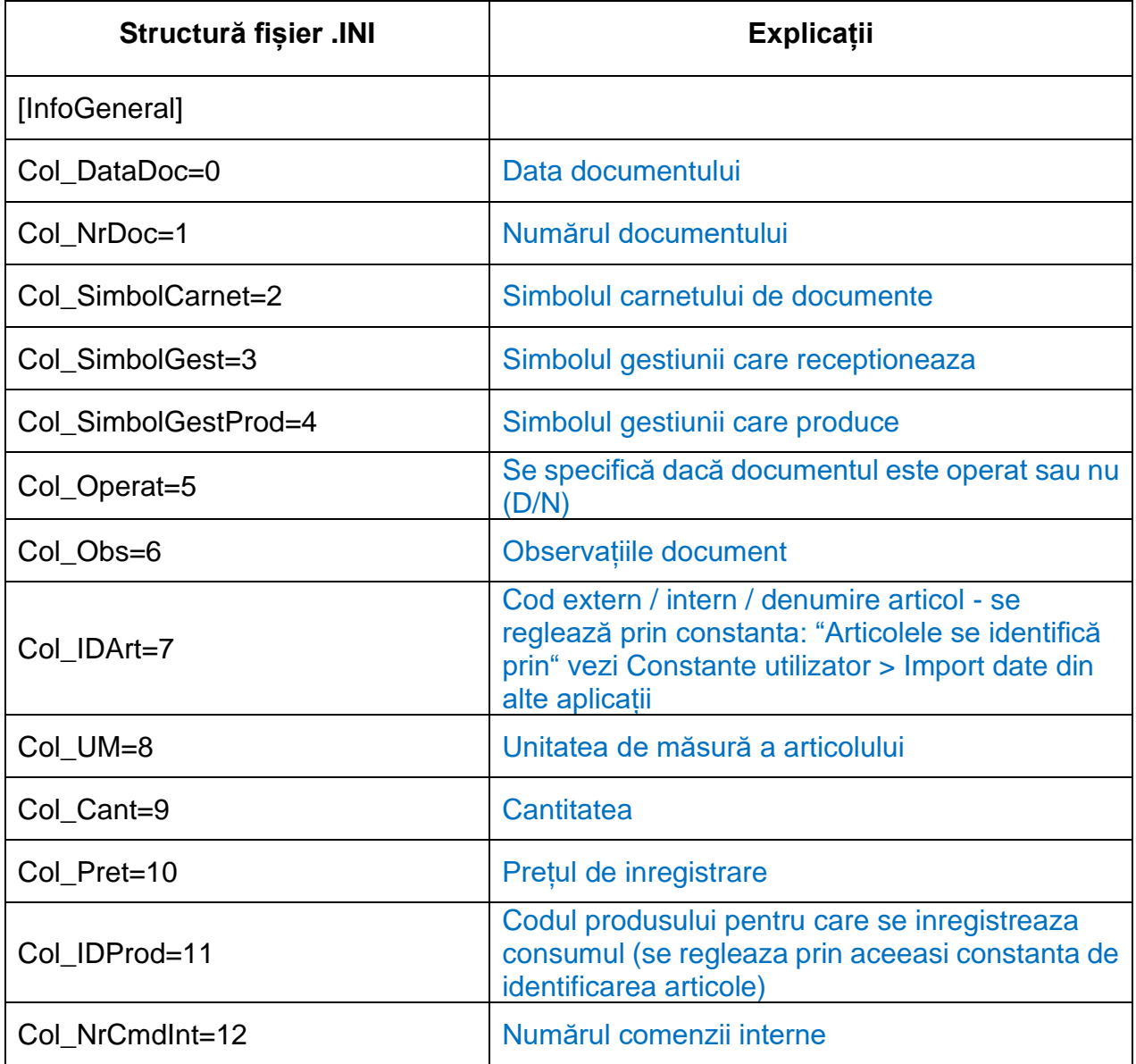

## **Observație:**

Preluarea se face din Alte module > Unelte EDI > Mișcări interne > Import intrari din productie din xls.